# Veoma kratak uvod u  $\operatorname{BT_F}\!\!X$

za studente Filološkog fakulteta

Cvetana Krstev

16. septembar 2009

# Sadržaj

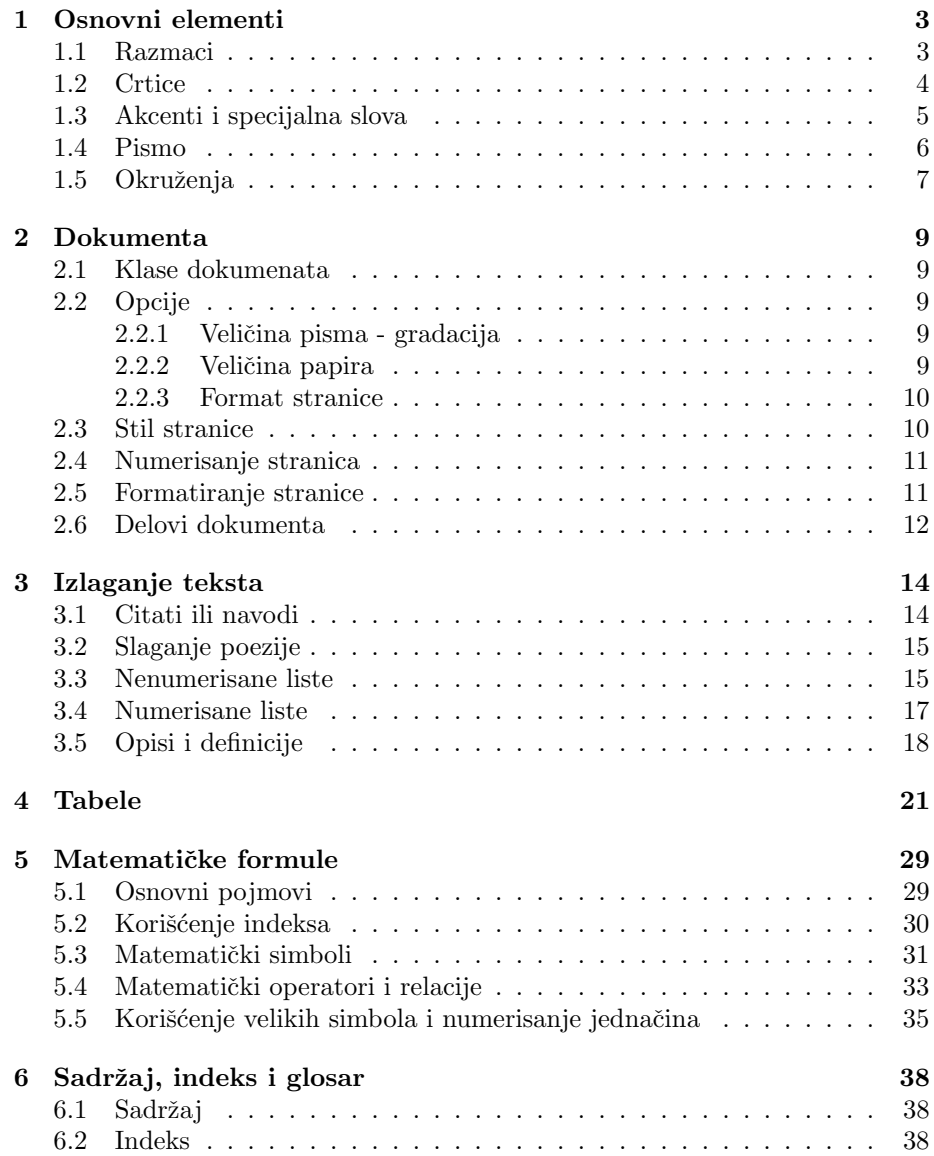

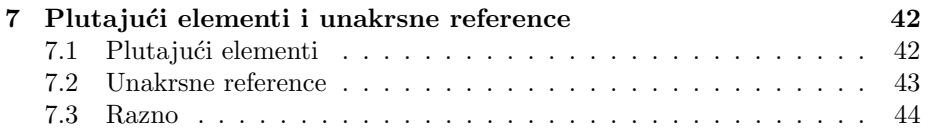

## Glava 1

# Osnovni elementi

## 1.1 Razmaci

Višak blanko karaktera se ignoriše. Iza tačke koja završava rečenicu dodaje se malo razmaka. Šta je tačka koja završava rečenicu? Svaka tačka koja ne dolazi iza velikog slova.

### Primer:

\v Sargarepa sadr\v zi vitamin A\@.

Šargarepa sadrži vitamin A.

Komanda \@ pre tačke znači da je tačka ipak oznaka za kraj rečenice. Da li je tačka iza malog slova uvek oznaka za kraj rečenice? Primer:

Brojevi 1, 2, 3, itd. zovu se prirodni brojevi.

Brojevi 1, 2, 3, itd.\ zovu se prirodni brojevi.

Brojevi 1, 2, 3, itd. zovu se prirodni brojevi. Brojevi 1, 2, 3, itd. zovu se prirodni brojevi.

Ako uopšte ne želimo dodatni prored iza tačke na kraju rečenice koristićemo komandu \frenchspacing.

### Primer:

Primer: dve re\v cenice. Ta\v cno? Ne! Nikako.

{\frenchspacing Primer: dve re\v cenice. Ta\v cno? Ne! Nikako.}

Primer: dve rečenice. Tačno? Ne! Nikako. Primer: dve rečenice. Tačno? Ne! Nikako.

Kada je komanda \ još potrebna? Kada je potreban razmak iza TFX komande.

### Primer:

\v Cini mi se da je \LaTeX zabavan.

```
\v Cini mi se da je \LaTeX\ zabavan.
```
 $\mbox{Cini}$ mi se da je l<br/> $\mbox{L}\mbox{T}\mbox{E}\mbox{X}$ zabavan. Čini mi se da je L<sup>AT</sup>EX zabavan.

Treba voditi raˇcuna da se levi i desni navodnik razlikuju bilo da se radi o jednostrukim ili dvostrukim navodnicima.

#### Primer:

```
Uo\v cite razliku izme\dj u levog i desnog navodnika u
'jednostruki navodnici' i ''dvostruki navodnici''.
```
Uočite razliku između levog i desnog navodnika u 'jednostruki navodnici' i "dvostruki navodnici".

Ako ovih navodnika nema na tastaturi mogu se koristiti i TEX komande. Primer:

```
Uo\v cite razliku izme\dj u levog i desnog navodnika u \lq
jednostruki navodnici\rq\ i \lq\lq dvostruki navodnici\rq\rq.
```
Uočite razliku između levog i desnog navodnika u 'jednostruki navodnici' i "dvostruki navodnici".

## 1.2 Crtice

Dužina crtice zavisi od njihove uloge u tekstu. Primer:

O X-zdracima se govori na stranicama 221--225 tre\'ceg toma ove knjige --- to je tom koji govori o elektromagnetnim talasima.

O X-zdracima se govori na stranicama 221–225 trećeg toma ove knjige — to je tom koji govori o elektromagnetnim talasima.

## 1.3 Akcenti i specijalna slova

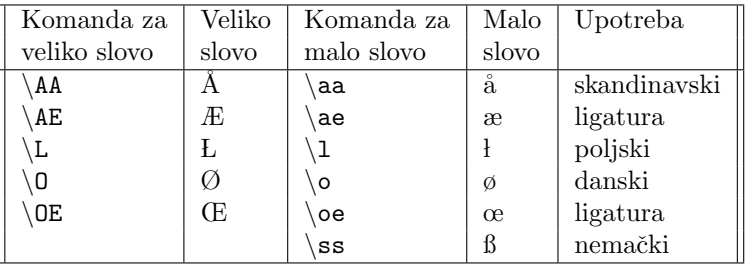

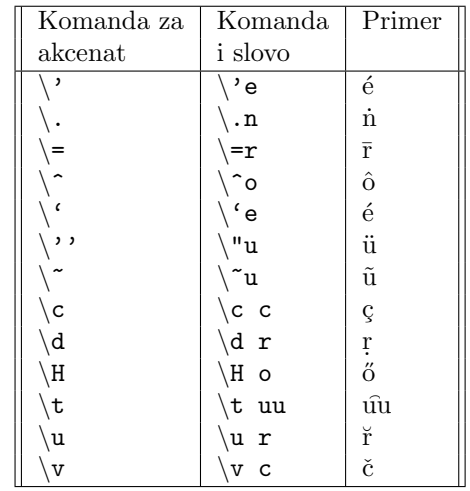

### Primer:

Da li je \v Ca\v cak u \v Sumadiji \v cu\'cemo od vas!

 $\boxed{\text{Da}$ li je Čačak u Šumadiji čućemo od vas!

Tačka iznad slova 'i' i 'j' može da se ukloni komandama \i i \j. Kao rezultat se dobija: 1 i j. Ovo se koristi da bi se na ova slova postavio neki akcenat. Primer:

Duga\v cko 'i' kao u {\bf l\=\i fe}.

Dugačko 'i' kao u līfe.

Za neke specijalne karaktere, u principu za one koji u TEX-u imaju specijalno značenje, se takođe moraju koristiti komande.

| Karakter | Funkcija                               | Komanda        |
|----------|----------------------------------------|----------------|
| \$       | ulazak u matematički režim             | \$             |
| %        | komentar                               |                |
| $^{\#}$  | u makroima                             | #              |
|          | $\text{supskript}$ $\sim$ donji indeks |                |
| &        | razdvajanje ćelija u tabelama          | .&             |
|          | grupisanje                             | $\frac{1}{2}$  |
|          | grupisanje                             | $\frac{1}{2}$  |
|          | početak TFX komande                    | \$\backslash\$ |
|          | superskript - gornji indeks            |                |
|          | "non-breakable space"                  |                |

Za još neke specijalne karaktere postoje posebne komande. Primeri neki češće upotrebljavanih specijalnih karaktera su dati u tabeli.

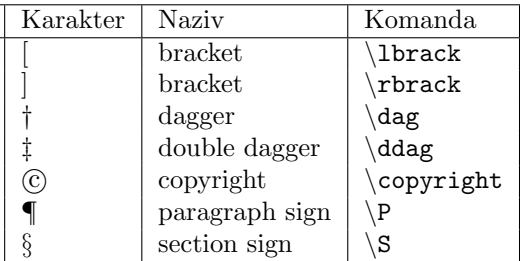

\dag\quad To \'ce Vas ko\v stati samo \\$9.98 u SAD-u ali \'cete u Engleskoj morati da platite \symbol{36}24.98.

† To će Vas koštati samo \$9.98 u SAD-u ali ćete u Engleskoj morati da platite \$24.98.

## 1.4 Pismo

TEX razlikuje tri karakteristike pisma (engl. font): to su familije (engl. family), i rezovi težina i oblik (endl. series, form).

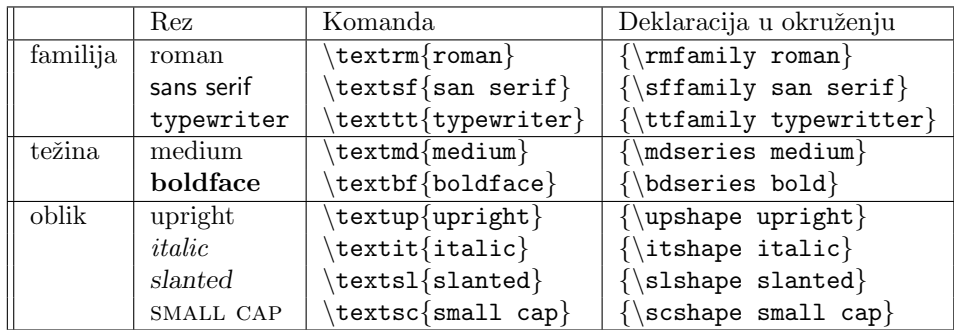

Komanda \emph proizvodi italik ake se koristi sa pretpostavljenim vrednostima, ali ako se koristi sa italikom onda proizvodi uspravna slova. Primer:

\textit{Mnogougannik sa tri stranice zove se \emph{trougao}, a ako ima \v cetiri stranice zove se \emph{\v cetvorougao}.}

Mnogougannik sa tri stranice zove se trougao, a ako ima četiri stranice zove se četvorougao.

Za gradaciju slova postoji više komandi — ne postoje u formi komandi s jednim argumentom.

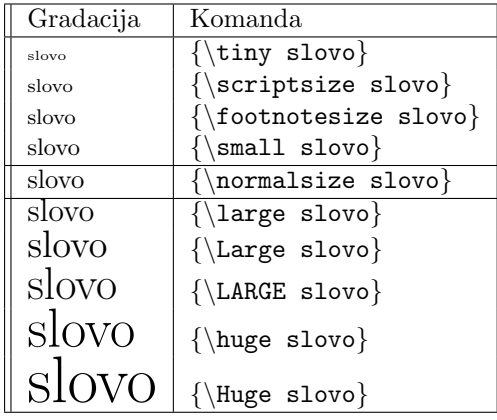

## 1.5 Okruženja

Okruženja se zadaju komandama  $\begin{align} \ldots \end{align}$  (za početak) i  $\end{align}$  (za kraj). Ona se koriste za pozicioniranje teksta. Na primer, okruženje center pozicionira okruženi tekst centrirano u odnosu na margine, flushright ga pozicionira uz desnu marginu, a flushleft uz levu marginu. Postoje još mnoga druga okruženja, npr. quote i quotation kod kojih su margine uvučene (prvo okruženje ne uvlači prvi red pasusa, a drugo uvlači). Evo primera istog pasusa u okruženju quotation.

Okruženja se zadaju komandama \begin{...} (za početak) i \end{. . .} (za kraj). Ona se koriste za pozicioniranje teksta. Na primer, okruženje center pozicionira okruženi tekst centrirano u odnosu na margine, flushright ga pozicionira uz desnu marginu, a flushleft uz levu marginu. Postoje još mnoga druga okruženja, npr. quote i quotation kod kojih su margine uvučene (prvo okruženje ne uvlači prvi red pasusa, a drugo uvlači). Evo primera istog pasusa u okruženju quotation.

Evo još jednog primera.

```
\begin{center}
{\bfseries\huge \TeX ni\v cki institut}\\[1cm]
{\scshape\LARGE Sertifikat}
\end{center}
\noindent Ovim se potvr\dj uje da je g. {\slshape Paja Patak} poha\dj ao kurs na
ovom institutu \v sto jo\v s ne zna\v ci da je postao \TeX
ekspert!
\begin{flushright}
{\scshape Direktor\\
\TeX ni\v ckog instituta}\\
gospodin \v Silja
\end{flushright}
```
## TEXnički institut

## **SERTIFIKAT**

Ovim se potvrduje da je g. Paja Patak pohadao kurs na ovom institutu što još ne znači da je postao T<sub>E</sub>Xekspert!

> **DIREKTOR** T<sub>E</sub>XNIČKOG INSTITUTA gospodin Šilja

Još jedno važno okruženje je verbatim. Ono sve shvata "doslovno", tj. ne primenjuje T<sub>E</sub>X komande već ih prikazuje. Primenom ove komande su urađeni svi primeru u ovom tekstu.

Dve obrnute kose crte oznaˇcavaju kraj reda (ali ne i kraj pasusa). Unutar uglastih zagrada se može eksplicitno navesti kakav se prored želi.

Komanda \noindent služi da se speči uvlačenje reda koje bi se inače po pretpostavljenim vrednostima parametara uradilo. Obrunuto radi komanda \indent.

## Glava 2

## Dokumenta

## 2.1 Klase dokumenata

Klase dokumenata utiču na opšti izgled dokumenata. U L<sup>AT</sup>FX-u sva dokumenta moraju da budu okruěna sa komandama:

### \documentclass[option]{klasa}

\end{document}

...

Izbor klase je obavezan, a može biti: *article* (članak), *book* (knjiga), *report* (izveštaj) i letter (pismo). Sve ove klase dele neka zajednička svojstva, a imaju i svaki svoja specifična svojstva. Opcija ima više i njihov izbor nije obavezan.

## 2.2 Opcije

### 2.2.1 Veličina pisma - gradacija

Primer:

### \documentclass[11pt]{article}

Dozvoljene su veličine: 10pt, 11pt i 12pt. Ako opcija nije navedena uzima se pretpostavljena vrednost, a to je 10pt. Veličina 'pt' se odnosi na anglosaksonsku tipografsku tačku koja iznosi 1/72". Veliina pisma se odnosi na veličinu slova unutar normalnog teksta.

### 2.2.2 Veličina papira

Navodi se veliina papira na kome će se dokument štampati. Od toga će zavisti i sve druge veličine (margine, i sl) koje će program automatski odrediti. Pretpostavljena vrednost je letterpaper - anglosaksonski standard. Zato za korektno štampanje kod nas treba izabrati opciju  $a\llap/q$  paper.

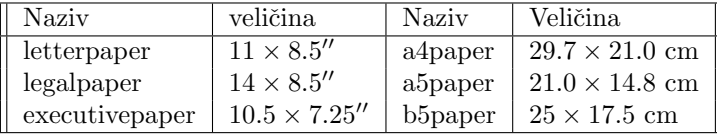

### 2.2.3 Format stranice

Za oblikovanje stranica postoji više opcija. Pre svega, može se izabrati broj kolona na stranici: onecolumn i twocolumn. Predefinisana vrednost je onecolumn.

Zatim se može izabrati jednostrano ili dvostrano štampanje. Opcije su *one* $side$  (sto je predefinisana vrednost za sve klase dokumenata osim za knjige) i twoside (što je predefinisana vrednost za klasu  $book$  — knjiga). Ako je izabrano dvostrano štampanje to utiče na širinu leve i desne margine na parnim i neparnim stranicama. Takode, broj stranice se postavlja levo gore na parnima stranicama, a desno gore na neparnim. Tako se postiže da u odstampanoj knjizi brojevi stranica budu uvek u spoljašnjim uglovima.

Poglavlja kao zasebni odeljci su dozvoljena u klasama report i book i ona uvek počinju na novim stranama. Posebnom opcijom se može izabrati da ta stranica obavezno bude neparne. To su opcije openany (ne mora biti neparna predefinisana vrednost za izveštaje) i *openright* (poglavlje počinje na neparnoj strani — predefinisana vrednost za knjige).

LATEX omogu´ava formatiranje naslova na zasebnim stranama. To su opcije: notitlepage što je predefinisana vrednost za klasu article i titlepage što je predefinisana vrednost za klase report i book.

### 2.3 Stil stranice

Izbor stila stranice utiče na izgled podnožja stranice (engl. foot) i zaglavlja stranice (engl. head). Postavlja se komandom:

### \pagestyle{stil}

Stil moše da bude:

plain ovo je predefinisana vrednost za klasu report. Podrazumeva da je zaglavlje prazno, a podnožje sadrži centriran broj strane.

empty podnožje i zaglavlje prazno, bez broja stranice.

- headings ovo je predefinisana vrednost za klasu book. Podnožje je prazno, a sadržaj zaglavlja zavisi od drugih opcija (vidi tabelu).
- myheadings slično kao i headings samo što autor može eksplicitno da zada sadržaj zaglavlja. Na primer, prvom komandom se određuju dva zaglavlja (u sluˇcaju koriˇs´cenja opcije twoside), a drugom jedno zajedniˇcko zaglavlje (u sluˇcaju koriˇs´cenja opcije oneside).

```
\markboth{LevoZaglavlje}{DesnoZaglavlje}
\markright{DesnoZaglavlje}
```
Sadržaj zaglavlja zavisi od klase dokumenata i opcija na sledeći način:

| klasa      | opcija           | leva strana     | desna strana     |
|------------|------------------|-----------------|------------------|
| $book$ ili | oneside          | prazno          | naziv poglavlja  |
| report     | twoside          | naziv poglavlja | naziv odeljka    |
| article    | $\emph{oneside}$ | prazno          | naziv odeljka    |
|            | twoside          | naziv odeljka   | naziv pododeljka |

Ako autor želi da promeni stil samo jedne stranice može da koristi komandu

#### \thispagestyle{stil}

Na primer, ako autor ne želi broj stranice samo na jednoj stranici upotrebiće komandu \thispagestyle{empty} (brojač stranice se i u ovom slučaju povećava!).

Ako autor želi još veću kontrolu nas sadržajem i izgledom podnožja i zaglavlja treba da koristi paket fancyhdr.

## 2.4 Numerisanje stranica

Za numerisnje stranica se koristi komanda \pagenumbering{stil}. Moguće vrednosti stila numeracije su:

1. arabic (predefinisana vrednost;

i roman;

I Roman;

a alph;

A Alph.

Ova komanda uvek postavlja brojaˇc na poˇcetak. Ali brojanje moˇzemo poˇceti od bilo kog broja ako koristimo komandu za postavljanje odgovaraju´ceg brojaˇca.

### \setcounter{page}{7}

Ova komanda postavlja brojaˇc stranice na 7.

## 2.5 Formatiranje stranice

Ovde se ne radi o komandama već o nizu veličina koje utiču na izgled stranice. Radi se, pre svega, o veličini i rasporedu belina na stranicama. Da bi blio jasno o kojim se veličinama radi treba pogledati sliku na strani 24 prirucynika LATEX Tutorials Primer.

Sve ove veličine imaju predefinisane vrednosti koje zavise od izabrane klase dokumenta, formata papira, gradacije pisma, stila stranica, itd. i autor treba da ima dobar razlog da ih menja. Svaka od njih se menja komandom za promenu dužinske veličine na sledeći način.

### \setlength{\textwidth}{15cm}

Ovom komandom menja se širina teksta na 15cm. Osim centimetara, kao jedinica mere mogu se koristiti i inči (in) i tipografske tačke (pt).

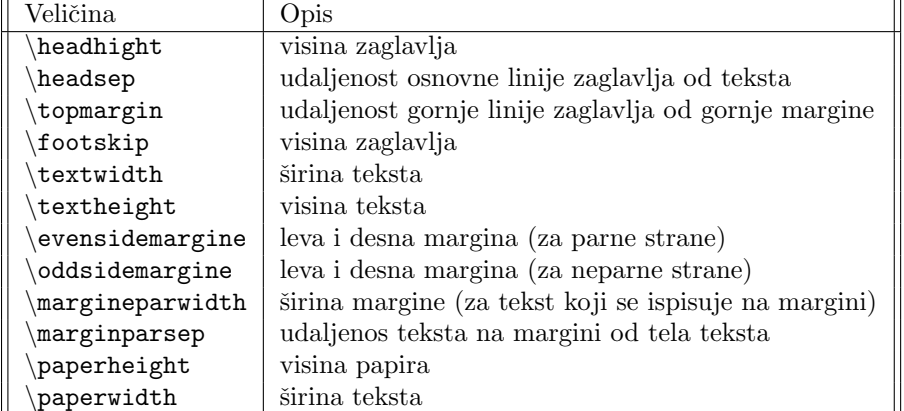

## 2.6 Delovi dokumenta

Osnovni delovi dokumenta u njegovom početnom delu su naslov, autor i datum i oni se zadaju sledećim komandama.

```
\title{Glavni naslov dokumenta}
\author{autor dokumenta}
\date{datum}
```
Ništa se od ovoga neće pojaviti u dokumentu sve dok autor ne da komandu  $\mathcal{N}$  maketitle — na tom mestu će se pojaviti naslov. Ako je naslov dugačak sa  $\setminus$ autor može da ga prekine gde god misli da je to najpogodnije. Ako dokument ima više autora oni se mogu spajati komandom \and i onda će se njihova imena pojavljivati jedno pored drugog. Moˇzete isprobati, na primer, slede´ce.

```
\title{Naslov} \author{Mika \\ mika\@gmail.com
                       \and
                       Laza \\ laza\@gmail.com}
\date{20.01.2009.}
```
Ako autor ne želi da mu se pojavljuje datum treba da upotrebi komandu  $\det\{\}$  — u protivnom, ako izostavi ovu komandu čim zada komadnu  $\mathcal{L}$ maketitle dobiće tekući datum. Bilo gde unutar komandi \title, \author ili \date može se koristiti komanda  $\theta$ zahvalnost} — zahvalnost će se pojaviti u fusnoti.

U klasama dokumenata article i report može se definisati i apstrakt pomoću odgovarajućeg okruženja. Apstrakt će se pojavitia na naslovnoj strani za klasu report, a iza naslova i imena autora za klasu article.

### \begin{abstract} tekst apstrakta \end{abstract}

Delovi samog dokumenta za klase book, article i report su poglavlja — komanda \chapter{naslov poglavlja} koji se koristi samo za knjige, odeljci — komanda \section{naslov odeljka}, pododeljci — komanda \subsection{naslov pododeljka} i još manji pododeljci — komanda  $\sum_{s=1}^{\infty}$ pododeljka}. Svaki od pododeljaka se numeriše u okviru veće celine; dakle započinjanje nove veće celine postavlja na početak brojače manjih celina. Podpododeljci dobijaju numeraciju samo u klasi *article*. Postoje još manje celine koje se nikada ne numerišu, već samo dobijaju naslov koji je umetnut u tekst pasusa: \paragraph{Beleška} i \subparagraph{Napomena}.

### Primer:

#### \paragraph{Zapamti}

```
Sve opcije poddelova dokumenata se mogu koristiti i sa zvezdicom i
u tom slu\v caju se taj odeljak ne numeri\v se ali se broja\v c i
dalje normalno uve\v cava: \verb"\section*{Novi odeljak}". Za
ve\'ce celine se mo\v ze koristiti i komanda \verb"\part{Naslov
ve\'ce celine}". Delovi okupljaju vi\v se poglavlja ali novi
delovi ne postavljaju broje\v ce poglavlja na po\v cetak.
\subparagraph{Zanimljivo} Ako autor \v zeli da ima jo\v sbolju
kontrolu nad podelom dokumenta treba da koristi poseban paket {\it
sectsty} koji se kao i svi dodatni paketi uklju\v cuje komandom
\verb"\usepackage{sectsty}".
```
Zapamti Sve opcije poddelova dokumenata se mogu koristiti i sa zvezdicom i u tom slučaju se taj odeljak ne numeriše ali se brojač i dalje normalno uvečava: \section\*{Novi odeljak}. Za veće celine se može koristiti i komanda \part{Naslov veće celine}. Delovi okupljaju više poglavlja ali novi delovi ne postavljaju broječe poglavlja na poˇcetak.

Zanimljivo Ako autor želi da ima jošbolju kontrolu nad podelom dokumenta treba da koristi poseban paket sectsty koji se kao i svi dodatni paketi uključuje komandom \usepackage{sectsty}.

## Glava 3

## Izlaganje teksta

## 3.1 Citati ili navodi

Citati su deo teksta koji se preuzima od nekog drugog autora. Ako je kraći tekst u pitanju on s emože staviti unutar navodnika u samom pasusu gde se vrši citiranje, a ako je dui tekst u pitanju onda je bolje izdvojti ga. Za to se koriste okruženja *quote* i *quotation*. Ona izdavaju tekst dodatnim prpredom i uvlačenjem amrgina. Evo jednog odlomka iz "Nečiste krvi" Bore Stankovića:

### Primer:

```
\begin{quote}
Vi\v se se znalo i pri\v calo o njenim \v cukundedama i
pramdedama, nego o njima samim: o ocu joj, materi, pa \v cak i o
njoj --- Sofki.
```
Njihova je ku\'ca bila stara. Izgleda, da otkada je varo\v s po\v cela postojati, da je i ta njihova ku\'ca ve\'c bila tu. Cela rodbina iz nje je proizi\v sla. Oduvek same bi vladike, prilikom velikih praznika, posle slu\v zbe, prvo kod njih dolazili na \v cestitanje, ... \end{quote}

Više se znalo i pričalo o njenim čukundedama i pramdedama, nego o njima samim: o ocu joj, materi, pa ˇcak i o njoj — Sofki.

Njihova je kuća bila stara. Izgleda, da otkada je varoš počela postojati, da je i ta njihova kuća već bila tu. Cela rodbina iz nje je proizišla. Oduvek same bi vladike, prilikom velikih praznika, posle službe, prvo kod njih dolazili na čestitanje, ...

Okurženje *quotation* je slično samo što će pasus dobiti i dodatnu uvlaku.

Više se znalo i pričalo o njenim čukundedama i pramdedama, nego o njima samim: o ocu joj, materi, pa čak i o njoj — Sofki.

Njihova je kuća bila stara. Izgleda, da otkada je varoš počela postojati, da je i ta njihova kuća već bila tu. Cela rodbina iz nje je proizišla. Oduvek same bi vladike, prilikom velikih praznika, posle službe, prvo kod njih dolazili na čestitanje, ...

## 3.2 Slaganje poezije

Za slaganje poezije se koristi okruženje verse. Pri slaganju poezije treba imati na umu da svaki red treba završiti sa dve obrnute kose crte  $(\setminus)$ , strofe treba razdvajati praznim redovima, ako ne želimo da se prekine strana na nekom mestu (na primer, usred stiha) onda za kraj reda treba staviti  $(\nabla)^*$ ). Za dodatni prored izmedu redova treba koristiti dve obrnute kose crte sa naznacenim dodatnim proredom izmedu uglastih zagrada. Primer:

```
\begin{verse}
Tr\vee ci, tr\vee ci, tr\vee culjak, \\
Visi, visi, visuljak,\\
Boga moli tr\v culjak,\\
da otpadne visuljak.\\[3pt]
Re\v senje zagonetke je $\ldots$
\end{verse}
```
Trči, trči, trčuljak, Visi, visi, visuljak, Boga moli trčuljak, da otpadne visuljak. Rešenje zagonetke je ...

## 3.3 Nenumerisane liste

Za slaganje nenumerisanih lista se koristi okruženje itemize. Svaka stavka u listi se označava se komandom \item.

### Primer:

```
Tokom zime ima:
\begin{itemize}
\item jabuka; \item limuna; \item grejpa; \item banana.
\end{itemize}
```
Tokom zime ima:

- jabuka;
- limuna;
- grejpa;
- banana.

Liste mogu da budu i ugnježdene.

### Primer:

```
Mala lekcija iz geografije:
\begin{itemize}
\item Nekoliko dr\v zava Evrope:
      \begin{itemize}
      \item Italija;\item Francuska;\item Austrija.
      \end{itemize}
\item Nekoliko dr\v zava Azije:
      \begin{itemize}
      \item Kina;\item Indija;\item Sirija.
      \end{itemize}
\end{itemize}
```
Mala lekcija iz geografije: • Nekoliko država Evrope: – Italija; – Francuska; – Austrija. • Nekoliko država Azije: – Kina; – Indija; – Sirija.

Podržana su četiri nivoa ugnježdavanja, a svaki dublji nivo ima svoj simbol i sve veću uvlaku. Ako korisnik nije zadovoljan predefinisanim simbolima za liste, može da ih promeni koristeći komandu \renewcommand. Primer:

```
{\renewcommand{\labelitemi}{$\triangleright$}
\begin{itemize}
     \item Prva stavka nove liste;
    \item Druga stavka iste liste.
\end{itemize}
```
 $\triangleright$  Prva stavka nove liste;

 $\triangleright$  Druga stavka iste liste.

Ako korisnik želi da promeni simbole za stavke koje su dublje ugnježdene onda treba da koristi odgovaraju´ce komande: \labelitemii, \labelitemiii i \labelitemiv. Simboli su interno već postavljeni, za stavke najvišeg nivoa predviden je simbol \textbullet.

## 3.4 Numerisane liste

Numerisane liste se koriste kada želimo da svaka stavka dobije svoj broj. Ove liste ne predvidaju dodatnu uvlaku za svaku stavku.

### Primer:

```
Neki predmeti se I godine su:
\begin{enumerate}
\item Matematika za bibliotekare i lingviste
\item Informati\v ka pismenost
\item Organizacija biblioteka
\item Istorija knjiga i biblioteka
\end{enumerate}
```
Neki predmeti se I godine su:

- 1. Matematika za bibliotekare i lingviste
- 2. Informatika pismenost
- 3. Organizacija biblioteka
- 4. Istorija knjiga i biblioteka

I kod ovih lista postoji mogućnost ugnježdavanja do četvrtog nivoa. Primer:

```
\begin{enumerate}
\item Prva stavka na prvom nivou
\item Druga stavka na prvom nivou
   \begin{enumerate}
    \item Prva stavka na drugom nivou
   \item Druga stavka na drugom nivou
        \begin{enumerate}
        \item Prva stavka na tre\'cem nivou
        \item Druga stavka na tre\'cem nivou
            \begin{enumerate}
            \item Prva stavka na \v cetvrtom nivou
            \item Druga stavka na \v cetvrtom nivou
            \end{enumerate}
       \end{enumerate}
   \end{enumerate}
\end{enumerate}
```
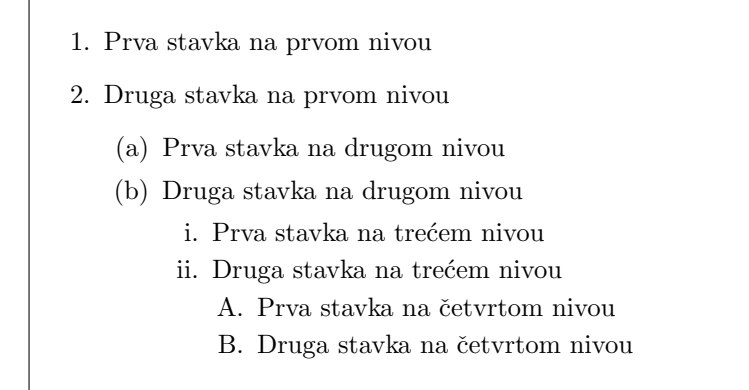

Ako želim da prilagodimo pobrojavanje stavki treba da uključimo paket enumerate. U preambulu dokumenta, odmah iza \documentclass, a pre komande \begin{dokument} treba staviti komandu \usepackage{enumerate}. Tada se komandi \begin{enumerate} mogu dodati parametri koji se stavljaju unutar uglastih zagrada. U primeru koji sledi se prvo komandom \hspace definiše prostor za numeraciju stavki, zatim se unutar vitičastih zagrada kazuje kojim teksotm će početi svaka stavka, a zatim cifra 1 govori da će numeracija na prvom nivu biti arapskim ciframa.

#### Primer:

```
Tri osnovna koraka za proizvodnju \LaTeX\ dokumenta su:
\begin{enumerate}[\hspace{0.5cm}{Korak} 1.]
\item Pripremiti ulaznu datoteku s prosirenjem imena ''tex''
\item Kompilirati je s programom \LaTeX\ da bi se dobila ''dvi''
     datoteka
      \begin{enumerate}[i.]
      \item Koristiti pregledac, npr. ''xdvi'', da bi se video
            buduci izgled
      \item Redigovati ulaz ako treba
     \item Ponovo kompilirati
     \end{enumerate}
\item stampati dokument iz ''dvi'' datoteke, npr. sa ''dvipdf''
\end{enumerate}
```
Tri osnovna koraka za proizvodnju LATEX dokumenta su: Korak 1. Pripremiti ulaznu datoteku s prosirenjem imena "tex" Korak 2. Kompilirati je s programom LATEX da bi se dobila "dvi"

- i. Koristiti pregledac, npr. "xdvi", da bi se video buduci izgled
- ii. Redigovati ulaz ako treba
- iii. Ponovo kompilirati

datoteka

Korak 3. stampati dokument iz "dvi" datoteke, npr. sa "dvipdf"

## 3.5 Opisi i definicije

Postoji i treća vrsta ;lista koje se mogu koristiti za definicije, rečnike, glosare i sliňo. Za njih ne postoje predefinisane oznake stavki već ih sam autor mora navesti u komandi \item. Jedine pretpostavljene vrednosti su da nema uvlake i da su oznake (koje autor zadaje) u rezu BF ROMAN.

```
\noindent \v Sta smo do sada nau\v cili:
\begin{description}
\item[notepad] program za ure\dj ivanje teksta
\item[Word] program za formatiranje teksta
\item[\TeX] program za slovoslaganje koji
     \begin{description}
     \item nije interaktivan
     \item nije WYSIWYG
     \item jeste jezik za obele\v zavanje
     \end{description}
\item[HTML] jezik za web stranice
\end{description}
```
Šta smo do sada naučili: notepad program za uredivanje teksta Word program za formatiranje teksta T<sub>E</sub>X program za slovoslaganje koji nije interaktivan nije WYSIWYG jeste jezik za obeležavanje HTML jezik za web stranice

Ako dodamo na početak prethodnog primera komandu koja sledi, stavke ć ebiti uvučene, a promeniće se i stil slova u SANS SERIF. U ovom primeru se pojavljuje i promenljiva, ili argument 1 koji se referiše sa  $#1$  — to je oznaka stavke kojoj se menja stil slova.

### Primer:

```
{\renewcommand{\descriptionlabel}[1]{\hspace{1cm}\textsf{#1}}...}
```
Šta smo do sada naučili: notepad program za uredivanje teksta Word program za formatiranje teksta TEX program za slovoslaganje koji nije interaktivan nije WYSIWYG jeste jezik za obeležavanje HTML jezik za web stranice

U svakom sluˇcaju uvek moˇzemo da stavimo sopstvenu oznaku za svaku stavku liste, kakva god da je u pitanju, kao u primeru koji sledi.

```
Ta\v cno je $Y$ ako va\v zi:
\begin{enumerate}
\item[(1)] ako va\v zi $X$ i
\item[(2)] ako iz $X$ sledi $Y$.
\verb|\end{enumerate}|Drugi uslov je ekvivalentan sa:
\begin{enumerate}
\item[(2)$'$] ako nije $Y$ onda nije $X$.
\end{enumerate}
```
 $\vert$ Tačno je  $Y$  ako važi:

(1) ako važi $X$ i

(2) ako iz  $X$  sledi  $Y$ .

Drugi uslov je ekvivalentan sa:

 $(2)'$  ako nije Y onda nije X.

## Glava 4

# Tabele

Za slaganje tabela se koristi okruženje tabular. Vrste u tabeli se razdvajaju sa dve obrnute kose crte, dok se sve ´celije u tabeli razdvajaju znakom 'ampersan' &. Komanda za otvaranje okruženja sadrži parametre koji govore koliko tabela ima kolona i kako je poravnat sadržaj u svakoj ćeliji te kolone. Vrednost parametra 1 govori da je sadržaj poravnat ulevo, ${\bf r}$ da je poravnat udesno, a ${\bf c}$ da je centriran. Posle zaglavlja tabele je dodat prored od 5 pointa (komanda  $\setminus$ [5pt]).

U donjoj tabeli su date veličine planeta u Sunčevom sistemu. Kao što vidimo, Pluton je najmanja planeta Sunčevog sistema (a možda i nije planeta).

### Primer:

```
\begin{center}
   \begin{tabular}{lr}
   Planeta & Precnik u km\\[5pt]
   Merkur & 4878\\
   Venera & 12104\\
   Zemlja & 12756\\
   Mars & 6794\\
   Jupiter & 142984\\
   Saturn & 120536\\
   Uran & 51118\\
   Neptun & 49532 \\
   Pluton & 2274\\
   \end{tabular}
\end{center}
```
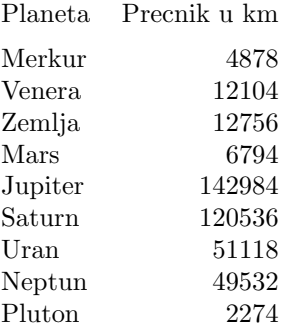

Ako se u komandi otvaranja okruženja tabular u gornjem primeru zamene parametri  $\{lr\}$  sa parametrima  $\{cc\}$ , dobiće se drugačiji izgled tabele.

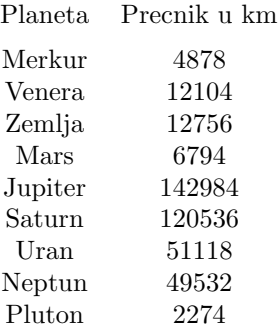

Da bi se dobila tabela sa okvirima treba parametre poravnjanja sadržaja ´celija razdvojiti vertikalnom crtom (ili sa dve vertikalne crte za duplu liniju). Da se u tabeli linijama razdvjile vrste, njih treba razdvajati komandama \hline. Ova komada se duplira ako su potrebne dvostruke horizontalne linije.

### Primer:

```
\begin{center}
   \begin{tabular}{|l|r|}
    \hline
   Planeta & Precnik u km\\[5pt]
   \hline
   Merkur & 4878\\
   Venera & 12104\\
   Zemlja & 12756\\
   Mars & 6794\\
    Jupiter & 142984\\
   Saturn & 120536\\
   Uran & 51118\\
   Pluton & 2274\\
    \hline
   \end{tabular}
\end{center}
```
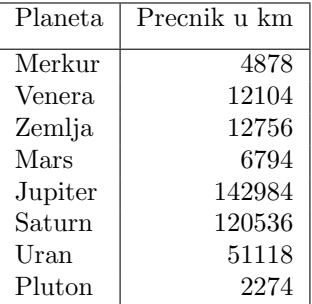

Komanda \multicolumn se koristi ako se neka ćelija prostite preko više kolona. Ona ima, praktično tri parametra koji su svi okruženi vitičastim zagradama: prvi govori preko koliko kolona se prostire, drugi kako je prostor u toj ćeliji poravnat, a treći je sam sadržaj ćelije.

Još neki podaci o planetama Sunčevog sistema.

### Primer:

```
\begin{center}
   \begin{tabular}{lrr}
    Planeta & \multicolumn{2}{c}{Udaljenost od Sunca}\\
            & maksimum & minimum \setminusMerkur & 69400000 & 4680000\\
    Venera & 109000000 & 107600000\\
    Zemlja & 152600000 & 147400000\\
    Mars & 249200000 & 207300000\\
    Jupiter &817400000 & 741600000\\
    Saturn & 1512000000 & 1346000000\\
    Uran & 3011000000 & 2740000000\\
   \end{tabular}
\end{center}
```
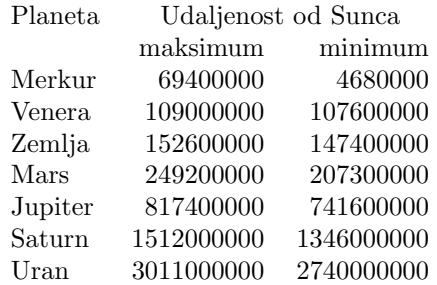

Vidimo da druga vrsta u ovoj tabeli počinje znakom 'amperzan', jer je u ovom slučaju prva élija u vrsti prazna. I u ovom cluăju možemo da koristimo tabele sa okvirima. Podatak o vertikalnoj liniji treba dodati uz drugi parametar komande \multicolumn{...}{...}{...}. Ako zbog korišćenja ćelija koje se prostiru preko viˇse kolona ni horizontalna linije ne ide od prve do poslednje ćelije, treba koristiti komandu cline $\{i-j\}$ , u kojoj *i* i *j* predstavljaju brojeve kolona od koje do koje se horizontalna linija prostire.

```
\begin{center}
   \begin{tabular}{|l|r|r|}
   \hline
   Planeta & \multicolumn{2}{c|}{Udaljenost od Sunca}\\
   \cline{2-3}
            & maksimum & minimum \\
   \hline
   Merkur & 69400000 & 4680000\\
   Venera & 109000000 & 107600000\\
   Zemlja & 152600000 & 147400000\\
   Mars & 249200000 & 207300000\\
   Jupiter &817400000 & 741600000\\
   Saturn & 1512000000 & 1346000000\\
   Uran & 3011000000 & 27400000000\\
   \hline
   \end{tabular}
\end{center}
```
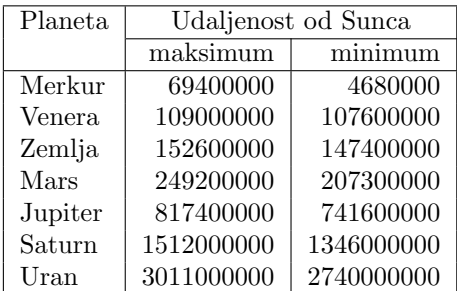

Ovako složena tabela može da izgleda prilično zbijeno. Da bi se to popravilo može da se poveća prostor između vrsta u tabeli koji je postavljen na 1pt. Ime tog prostora je \arraystrach, pa opet treba koristiti komandu \renewcommand (u naˇsem priemru, recimo posle poˇcetka okruˇzenja za centriranje):

\renewcommand{\arraystretch}{1.5}

| <b>Planeta</b> | Udaljenost od Sunca |            |
|----------------|---------------------|------------|
|                | maksimum            | minimum    |
| Merkur         | 69400000            | 4680000    |
| Venera         | 109000000           | 107600000  |
| Zemlja         | 152600000           | 147400000  |
| Mars           | 249200000           | 207300000  |
| Jupiter        | 817400000           | 741600000  |
| Saturn         | 1512000000          | 1346000000 |
| Uran           | 3011000000          | 2740000000 |

Ono što sada nije lepo je to što tekst "Planeta"ide uz prvu vrstu, a trebalo bi, zapravo, da pokriva i prvu i drugu vrstu. Takvo podešavanje omogućava paket multirow koji se komadom \usepackage{multirow} dodaje u preambulu dokumenta.

### Primer:

```
\begin{center}
\renewcommand{\arraystretch}{1.2}
   \begin{tabular}{|l|r|r|}
   \hline
    \multirow{2}{1.5cm}{Planeta}
   & \multicolumn{2}{p{3.5cm}|}{\centering Udaljenost od Sunca}\\
   \cline{2-3}
            & \multicolumn{1}{c|}{maksimum}
            & \multicolumn{1}{c|}{minimum} \\
   \hline
   Merkur & 69400000 & 4680000\\
   Venera & 109000000 & 107600000\\
   Zemlja & 152600000 & 147400000\\
   Mars & 249200000 & 207300000\\
   Jupiter &817400000 & 741600000\\
   Saturn & 1512000000 & 1346000000\\
   Uran & 3011000000 & 27400000000\\
   \hline
   \end{tabular}
\end{center}
```
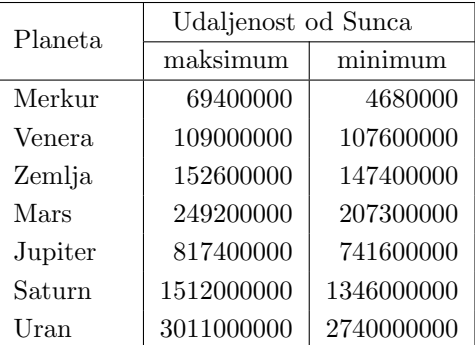

Drugi parametri komandi \multirow i \multicolumn u prethodnom primeru određuju tačnu širinu kolone.

Još jedan koristan paket u radu sa tabelama je paket array koji takođe treba na odgovarajući način uključiti. Kada se uključi ovaj paket može se uz parametre komande tabular za dodati komanda koja za svaku kolonu propisuje specifi'v cnosti formatiranja. Takva komanda se zadaje u obliku {>komanda}. Mogućnosti okruženja array i multirow se mogu koristiti i istovremeno.

```
\begin{center}
\renewcommand{\arraystretch}{1.2}
\begin{tabular}{|>{\itshape}l|r|r|}
    \hline
   \multirow{2}{1.5cm}{Planeta}
   & \multicolumn{2}{p{3.5cm}|}{\centering Udaljenost od Sunca}\\
   \cline{2-3}
   & maksimum & minimum \setminus\hline
   Merkur & 69400000 & 4680000\\
   Venera & 109000000 & 107600000\\
   Zemlja & 152600000 & 147400000\\
   Mars & 249200000 & 207300000\\
    \hline
   \end{tabular}
\end{center}
```
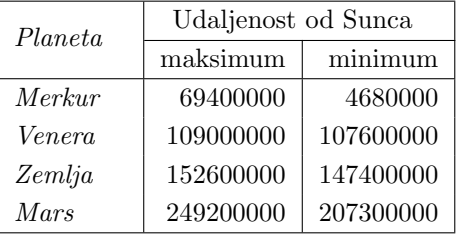

U prethodnom primeru se komanda \itshape koristi za opis prve kolone i zato se tekst u toj koloni prikazuje u kurzivu. Sledeći primer koristi komandu \multicolumn{1} koja na prvi pogled nema smisla. Ona, medutim, sluˇzi da poništi sve što je o formatiranju ć elija kolone reěno u komandi tabular. Zato tekst "Planeta" nije u crnom slogu, kao što je slučaj sa ostalim ćelijama iste tabele. Parametar {|m{1.5cm}| obezbeđuje širinu ćelije od tačno 1.5cm i vertikalno poravnavanje sadržaja unutar nje.

### Primer:

```
\begin{center}
   \begin{tabular}{|>{\bfseries}l|r|}
   \hline
   \multicolumn{1}{|m{1.5cm}|}{\centering Planeta}
   &\multicolumn{1}{m{3.3cm}|}%
   {\centering Srednja udaljenost od Sunca\\ u km}\\
   \hline
   Merkur & 58100000\\
   Venera & 108300000\\
   Zemlja & 150000000\\
   Mars & 228250000\\
   \hline
   \end{tabular}
\end{center}
```
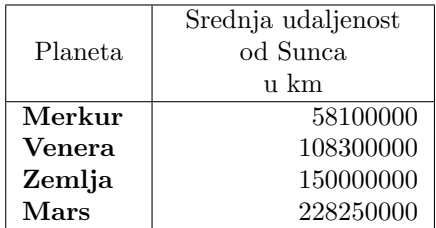

Pogledajmo konačno još jedan primer. Sledeća tabela ne izgleda baš najbolje. Pokušaj centriranja sadržaja druge kolone ne daje dobar rezultat zato što su brojevi oko crtica različite dužine pa crtice nisu poravnate.

### Primer:

```
Da li imate idealnu te\v zinu?
\begin{center}
\renewcommand{\arraystretch}{1.2}
   \begin{tabular}{|c|c|}
    \hline
   Visina & Idealna tezina \\
   u cm & u kg \\
   \hline
   155 & 53.5--64\\
    160 & 56--67\\
   165 & 59--71\\
    170 & 62.5--75.5\\
   175 & 66--79180 & 70--83.5\\
    185 & 71.5--86.5\\
    190 & 78--92.5\\
    \hline
   \end{tabular}
\end{center}
```
Da li imate idealnu težinu?

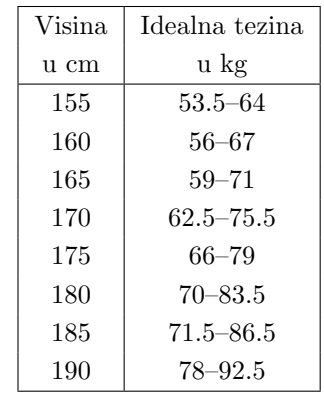

Rešenje je da se opseg težina radvoji u dve kolone: prva vrednost opsega se poravnava udesno, a druga vrednost opsega ulevo. Izmedu ovde dve kolone se na iscrtava linija, prirodno, već se ispisuje crtica  $(--1)$ , a između ove dve kolone se ukida uobičajeni razmak koji bi ovde bio suvišan (0). U ovom slučaju, naravno, za zaglavlje treba koristiti komandu \multicolumn da bi se tekst zaglavlja prostirao preko silom razdvojene druge i tre´ce kolone.

### Primer:

```
\begin{center}
\renewcommand{\arraystretch}{1.2}
  \begin{tabular}{|c|r@{--}l|}
   \hline
   Visina & \multicolumn{2}{c|}{Idealna tezina }\\
   u cm & \multicolumn{2}{c|}{u kg }\\
   \hline
   155 & 53.5 & 64\\
   160 & 56 & 67\\
   165 & 59 & 71\\
   170 & 62.5 & 75.5\\
   175 & 66 & 79\\
   180 & 70 & 83.5\\
   185 & 71.5 & 86.5\\
   190 & 78 & 92.5\\
   \hline
   \end{tabular}
\end{center}
```
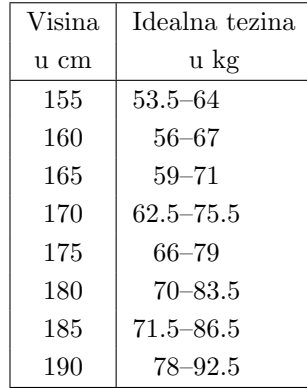

## Glava 5

# Matematičke formule

## 5.1 Osnovni pojmovi

Donald Knut je stovrio TEX najviě zato da bi samim autorima olakšao slaganje matematičkih tekstova. LAT<sub>E</sub>X uključuje sve ove mogućnosti i olakšava njihovo korišćenje. Paket AMSMATH dodaje i profinjuje ove mogućnosti.

### Primer:

Jedna\v cina koja predstavlja pravu liniju u Dekartovoj ravni je oblika \$ax+bx+x=0\$, gde su \$a\$, \$b\$ i \$c\$ konstante.

 ${\rm Jednačina}$ koja predstavlja pravu liniju u Dekartovoj ravni je oblika  $ax + bx + x = 0$ , gde su a, b i c konstante.

Znak za dolar (\$) se koristi za okruživanje matematičkog teksta koji se uključuje u pasus običnog teksta. Sve unutar dva znaka za dolar predstavlja se takozvanim matematičkim kurzivom. Formulu  $a x + b x + x = 0$  možemo da otkucamo i sa umetnutim razmacima, na primer  $x + bx + x = 0$ \$ krajnji rezultat će biti isti jer TEX koristi ugrađena pravila za slaganje matematičkog teksta. Zato, na primer, \$a\$, \$b\$, \$c\$ proizvodi rezultat —  $a, b, c$  — dok \$a, b, c\$ proizvodi rezultat a, b, c (razmaci su u drugom sluˇcaju manji).

U LATEX-u se umesto oznaka \$...\$ mogu koristiti i oznake \(...\) ili \begin{math}...\end{math}. Za matematički tekst (formule i sl) koji se ne ugrađuje u tekst običnog pasusa već ih treba izložiti u zasebnom redu i istaći proredima koriste se dvostruki znaci za dolar \$\$...\$\$.

#### Primer:

Jedna\v cina koja predstavlja pravu liniju u Dekartovoj ravni je oblika \$\$ax+bx+x=0\$\$ gde su \$a\$, \$b\$ i \$c\$ konstante.

Jednačina koja predstavlja pravu liniju u Dekartovoj ravni je oblika

 $ax + bx + x = 0$ 

gde su  $a, b$  i c konstante.

U LAT<sub>EX</sub>-u se umesto oznaka  $\$\$ ...\$\$ mogu koristiti i oznake  $\[\ldots\]$  ili \begin{displaymath}...\end{displaymath}.

### 5.2 Korišćenje indeksa

Za označavanje gornjih indeksa (superskripta) kao i za označavanje operacije stepenovanja koristi se znak ˆ.

#### Primer:

```
U sedamanaestom veku Ferma je zaklju\v cio da ako je $n>2$ onda ne
postoje celi brojevi $x$, $y$ i $z$ za koje je
$$x^n+y^n=z^n$$
To je 1994 dokazao Andrew Wiles.
```
U sedamanaestom veku Ferma je zaključio da ako je  $n > 2$  onda ne postoje celi brojevi x, y i z za koje je

```
x^n + y^n = z^n
```
To je 1994 dokazao Andrew Wiles.

Ako se indeks, ili stepen sastoji od više simbola oni se moraju staviti u okruženje  $\{\ldots\}$ .

### Primer:

```
Lako se mo\v ze videti da je (x^m)^n=x^{\min}\, i tako\dj e da je
$x^my^n=x^{m+n}$. Iako je sli\v cno, nije ta\v cno da je
${x^m}^n=x^{mn}$.
```
Lako se može videti da je  $(x^m)^n = x^{mn}$ , i takođe da je  $x^m y^n =$  $x^{m+n}$ . Iako je slično, nije tačno da je  $x^{mn} = x^{mn}$ .

O gradaciji slova u matematičkom tekstu T<sub>E</sub>X sam vodi računa. Tako će gornji indeks gornjeg indeksa biti automatski predstavljen manjim slovima.

### Primer:

```
Brojevi koji su oblika $2^{2^n}+1$, gde je $n$ prirodni broj
nazivaju se Fermaovi brojevi.
```
Brojevi koji su oblika  $2^{2^n} + 1$ , gde je n prirodni broj nazivaju se Fermaovi brojevi.

Za oznaˇcavanje donjih indeksa (subskripta) koristi se znak . Kao i u sluˇcaju gornjih indeksa, ako se donji indeks sastoji od više simbola oni se moraju staviti u okruženje  $\{\ldots\}$ .

### Primer:

```
Sekvencija $x_n$ koja je definisana sa
$$
x_1=1, \quad x_2=1, \quad x_n=x_{n-1}+x_{n-2}\;;\;n>2)$$
naziva se Fibona\v cijev niz.
```
Sekvencija  $x_n$  koja je definisana sa

$$
x_1 = 1, x_2 = 1, x_n = x_{n-1} + x_{n-2} \quad (n > 2)
$$

naziva se Fibonačijev niz.

U ovom primeru koriste se i specijalne komande za razmake fiksne širine u matematičkom tekstu. To su:

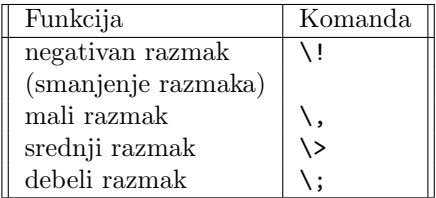

Naravno, donji i gornji indeksi se mogu kombinovati a sam TFX vodi računa o njihovom ispravnom vertikalnom poravnanju.

### Primer:

```
\noindent Ako niz $x_n$ konvergira ka $a$, onda niz $x_n^2$
konvergira ka $a^2$.
```
Ako niz $x_n$ konvergira ka $a$ , onda niz $x_n^2$ konvergira ka $a^2$ .

Koliko je ispravno grupisanje simbola važno pokazuje sledeći primer.

### Primer:

```
$$
x_m^n\qquad x^n_m\qquad {x_m}^n\qquad {x^n}_m
$$
```
 $x_m^n$  x  $x_m^n$  $x_m^{\,n}$  $n \t x^n$ 

## 5.3 Matematički simboli

U matematičkim tekstovima se pojavljuje veliki broj specijalnih, matematičkih simbola koji su svi (ili većina) uključeni u T<sub>E</sub>X i mogu se koristiti preko odgovarajućih komandi. Sledeći primer ilustruje korišćenje slova grčkog alfabeta, i specijalnih simbola (oznaka za ugao i trougao u geometriji).

### Primer:

```
\noindent Neka su $\alpha$, $\beta$ i $\gamma$ uglovi trougla
$\triangle ABC$. Tada je $\alpha + \beta + \gamma = 2\pi$. Uglovi
$\alpha$, $\beta$ i $\gamma$ se drukcije mogu oznaciti i kao
$\angle A$, $\angle B$ i $\angle C$
```
Neka su  $\alpha$ ,  $\beta$  i  $\gamma$  uglovi trougla  $\triangle ABC$ . Tada je  $\alpha + \beta + \gamma = 2\pi$ . Uglovi $\alpha,\,\beta$ i $\gamma$ se drukcije mogu oznaciti i kao $\angle A,\,\angle B$ i $\angle C$ 

Osim geometrijskih, mogu se koristiti i mnogi logički simboli što ilustruju i sledeća dva primera.

#### Primer:

\noindent S druge strane, \$(\forall x)\$ koji je prirodan broj \$(\exists y)\$ takav da je \$y=2x\$.

S druge strane,  $(\forall x)$  koji je prirodan broj  $(\exists y)$  takav da je  $y = 2x$ .

#### Primer:

\noindent Ako je iskaz \$A\$ ta\v can ozna\v ci\'cemo ga sa \$\top\$, a ako je neta\v can sa \$\bot\$.

Ako je iskaz A tačan označićemo ga sa  $\top$ , a ako je netačan sa ⊥.

Simbol za koren se u matematici često koristi. Potkorena veliťna se zapisuje između simbola  $\{\ldots\}$  dok se broj s kojim se vrši operacija korenovanja zapisuje izmedu simbola [...].

### Primer:

\noindent \v Sta je ve\'ce \$\sqrt[4]{5}\$ ili \$\sqrt[5]{4}\$?

 $\frac{1}{\text{Sta}}$  je veće  $\sqrt[4]{5}$  ili  $\sqrt[5]{4}$ ?

Podkorena veliina često i samo sadrži koren. Dobra vest je da TEX sam određuje i primenjuje veliinu znaka za koren da bi se na kraju dobio pregledan matematički izraz.

### Primer:

```
\\noindent
Sekvencija
$$
2\sqrt{2}\,,\quad 2^2\sqrt{2-\sqrt{2}}\,,\quad
2^3\sqrt{2-\sqrt{2+\sqrt{2}}}\,,\quad
2^4\sqrt{2-\sqrt{2+\sqrt{2+\sqrt{2+\sqrt{2}}}}}\,,\;\ldots
$$
konvergira ka $\pi$.
```
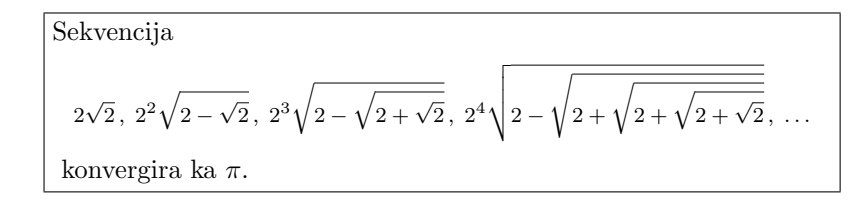

U ovom primeru se koriste i komanda \lgots koja proizvodi tri horizonatlno postavljene tačke koje se u matematici često koriste za nabrajanje.

## 5.4 Matematički operatori i relacije

T<sub>EX</sub> podržava sve najvaňije matematičke operatore i relacije i sam određuje potreban razmak oko njih. Operator ◦ (komanda \circ) se ˇcesto koristi za nestandardne operacije, koje se uvode po potrebi.

### Primer:

```
\noindent Za realne brojeve $x$ i $y$ defini\v simo operaciju
$\circ$ sa
$$
x\circ y = x+y-xy$$
Ova operacija je asocijativna.
```
Za realne brojeve  $x$  i  $y$  definišimo operaciju  $\circ$  sa

 $x \circ y = x + y - xy$ 

Ova operacija je asocijativna.

Korišćenje standardnih relacija i operacija ilustruje sledeći primer.

### Primer:

```
\noindent Definicija:
$$
z = x \div y \quad \text{ako} i \quad x \div z = x \cdot y = x;
\hbox{i}\; y\neq 0
$$
```
Definicija:

 $z = x \div y$  ako i samo ako  $z \times y = x$  i  $y \neq 0$ 

Autor tekst može da proglasi bilo koji simbol za operator. Tome služi komanda \mathrel. Kao rezultat, oko simbola ´ce se primeniti razmaci kao i za ugradene operatore.

### Primer:

\noindent Defini\v simo operaciju \$\rho\,\$ na skupu realnih brojeva sa \$x\mathrel\rho y\,\$ akko je \$x-y\,\$ racionalan broj.

Definišimo operaciju $\rho$ na skupu realnih brojeva sa $x~\rho~y~$ akko je  $x - y$  racionalan broj.

Svaka relacija se može i negirati što se postiže operatorom \not. Kao rezultat se dobija precrtana relacija. U donjem primeru relacija \perp potiče od reči perpendicular što znači normalan, upravan, a relacija \cong potiče od congruent što znači kongruentan ili podudaran.

Mo\v zemo pokazati da je \$AB\perp AC\$ i da je \$\triangle ABF \cong \triangle ACF\$. Ili mo\v zda mo\v zemo pokazati da je \$AB\not\perp AC\$ i da je \$\triangle ABF \not\cong \triangle ACF\$.

Možemo pokazati da je  $AB \perp AC$  i da je  $\triangle ABF \cong \triangle ACF$ . Ili možda možemo pokazati da je AB  $\neq$  AC i da je  $\triangle ABF \ncong \triangle ACF$ .

Za obeležavanje skupova se koriste vitičaste zagrade, ali s obzirom da one u TEX-u imaju specijalno znaˇcenje (okruˇzenja) za oznaˇcavanje skupova se moraju koristiti u obliku \{...\}. Da bi se dobio lep razmak oko specifikacije skupa, autor mora sam da doda neki razmak, kao u donjem primeru \,. Primer:

\noindent Skup  $A=\{\x, x \mid x > 0\}, \}$  je prazan, to jest \$A=\emptyset\$, a kao sto znamo \$\emptyset\cup B = B\$ za svaki skup B.

Skup  $A = \{x \mid x > 0\}$  je prazan, to jest  $A = \emptyset$ , a kao sto znamo  $\emptyset \cup B = B$  za svaki skup B.

U T<sub>E</sub>X su ugrađene i mnoge matematičke funkcije koje se koriste preko odgovaraju´cih komandi. Njihovo razlikovanje od promenljivih je bitno, izmedu ostalog i zbor toga što se promenljive za razliku od imena funkcija uvek predstavljaju kurzivom.

### Primer:

\noindent Dobro znamo da je  $\sin^2 x + \cos^2 x = 1$ \$ \v sto nema nikakve veze sa  $\max_{a \in A} \{a \in A\}$  g(a) = 1\$.

Dobro znamo da je  $\sin^2 x + \cos^2 x = 1$  što nema nikakve veze sa  $max_{a \in A} g(a) = 1.$ 

Korišćenje strelica u matematičkom tekstu je takođe često, pa ih TEX nudi raznih vrsta.

### Primer:

```
Poznata tautolo\v ska ekvivalencija je
$$
\neg(A\wedge B) \Leftrightarrow (\neg A\vee \neg B)
$$
```
Poznata tautološka ekvivalencija je

 $\neg(A \land B) \Leftrightarrow (\neg A \lor \neg B)$ 

### 5.5 Korišćenje velikih simbola i numerisanje jednačina

Da bi matematičke jednačine bile čitljive često se koriste veći simboli koji ukazuju i na redolsed izvršenja operacija. U imenima komandi, veliki simboli počinju sa BIG.

```
Primer:
```

```
\noindent Presek unije skupova:
$$
\bigcap_{k=1}^r (a_k\cup b_k)
$$
```
Presek unije skupova:  $\overline{r}$  $k=1$  $(a_k \cup b_k)$ 

U gornjem primeru se vidi da se gornja i donja granica indeksa k preko koga se imenuju skupovi čija se unija računa označavaju isto kao i donji i gornji indeksi. Isto važi i za integrale i sume. Komanda \over se koristi kada razlomak želimo da predstavimo sa horizontalnom razlomačkom crtom, što je uvek poˇzeljnije kod izloˇzenih formula.

### Primer:

```
\noindent Integral slo\v zene funkcije:
$$
{\int_0^{\pi} \sin^2 ax\,dx} = {\pi\over 2}$$
```
Integral složene funkcije:

$$
\int_0^\pi \sin^2 ax \, dx = \frac{\pi}{2}
$$

Za relacijski operator "manje ili jednako" se koristi prirodna komanda \le od less or equal. Za baš velike otvorene i zatvorene zagrade koriste se koamnde \biggl...\biggr.

### Primer:

```
\noindent Za $n$-torke kompleksnih brojeva $(x_1, x_2,\ldots,x_n)$
i $(x_1,x_2,\ldots,x_n)$
$$
\biggl(\sum_{k=1}^n|x_ky_k|\biggr)^2\le
\bigg1(\sum_{k=1}^n|x_k|\bigg)^\bigg1(\sum_{k=1}^n|y_k|\bigg)^2$$
```

```
Za n-torke kompleksnih brojeva (x_1, x_2, \ldots, x_n) i (x_1, x_2, \ldots, x_n)\left(\frac{n}{\cdot}\right)k=1|x_ky_k|\sqrt{2}≤
                                                            \left(\frac{n}{\sqrt{2}}\right)k=1|x_k|\left(\frac{n}{2}\right)^nk=1|y_k|\mathbf{r}
```
U matematičkom tekstu se izložene formule često numerišu radi kasnijeg pozivanja na njih. Numerisanje se obavlja automatski. Za to se koriste specijalna matematička okruženja \begin{equation}...\end{equation}. Primer:

```
\noindent Numerisana jedna\v cina prave u Dekartovoj ravni je
\begin{equation}
ax+by+c=0\end{equation}
gde su $a$, $b$ i $c$ konstante.
```

```
Numerisana jednačina prave u Dekartovoj ravni je
                     ax + by + c = 0 (5.1)
gde su a, b i c konstante.
```
Ako autoru ne odgovara automatska numeracija može da upotrebi neku svoju uz pomoć komande \tag ali samo ako uključi specijalan paket AMSMATH. Kao i u slučaju odeljaka i pododeljaka, okruženje equation\* može se koristiti sa zvezdicom i tada se numerisanje ne primenjuje.

#### Primer:

```
\noindent Numerisana jedna\v cina prave u Dekartovoj ravni kako mi
ho\'cemo je
\begin{equation}
ax+by+c=0\tag{1.1.1}
\end{equation}
gde su $a$, $b$ i $c$ konstante.
```

```
Numerisana jednačina prave u Dekartovoj ravni kako mi hoćemo je
                      ax + by + c = 0 (1.1.1)
gde su a, b i c konstante.
```
Ako se više jednačina zajedno izlaže onda one treba da se pogodno poravnaju; obično se poravnavaju znaci jednakosti. Za to se koristi okruženje \begin{align}...\end{align} i simboli & za provnavanja, odnosno, \\ za kraj reda.

### Primer:

\noindent Poravnate jedna\v cine (za sisteme jedna\v cina): \begin{align}  $x+y-z$  & = 1\\  $x-y+z$  & = 1 \end{align}

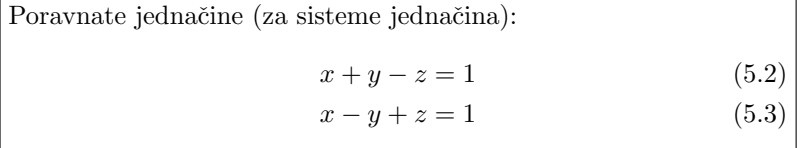

Vrednosti nekih promenljivih ili funkcije se često uslovno definišu. Za to se koristi posebno okruženje \begin{cases}...\end{cases}, u kome se takođe koriste simboli & za provnavanja i \\ za kraj reda.

### Primer:

\noindent Izbor: \begin{equation\*}  $|x|$  = \begin{cases} x & \text{ako \$x\ge 0\$},\\ -x & \text{ako \$x\le 0\$} \end{cases} \end{equation\*}

> Izbor:  $|x| =$  $\overline{a}$ x ako  $x \geq 0$ ,  $-x$  ako  $x \leq 0$

## Glava 6

# Sadržaj, indeks i glosar

## 6.1 Sadržaj

Sadržaj knjige ili izveštaja automatski proizvodi komanda \tableofcontents i on će se pojaviti tamo gde se komanda primeni. Tako je proizveden sadržaj ovog kratkog uvoda u T<sub>E</sub>X: komanda \tableofcontents je uključena odmah posle komande \begin{document} a pre prve gomande za poglavlje \chapter. Može se proizvesti i lista slika i tabela korišénjem za to predviđenih koamndi: \listoffigures i \listoftables (pretpostavlja se da su tekstu korišćenja okruženja figure odnosnotable).

Sadržaj se proizvodi automatski na osnovu numerisanih poglavlja, odeljaka i pododeljaka. Međutim, postoji način da se i nenumerisani odeljak uključi u sadržaj, kao što pokazuje donji primer.

### Primer:

\chapter\*{Predgovor} \addcontentsline{toc}{chapter}{\numberline{}Predgovor}

Poglavlje "Predgovor" nije numerisano jer se u komandi \chapter\* pojavljuje zvezdica. Komanda \addcontentsline služi da doda liniju u sadržaj. Njen prvi parametar  $-$  {toc}  $-$  govori da red treba da se doda u datoteku čije je proširenje imena .toc (toc potiče od *Table of Contents*). Drugi parametar — {chapter} — govori o kakvom se ulazu radi, tj. da se radi o nivou poglavlja, dok treći parametar definiše tekst koji treba da stoji u ulazu: on može da bude isti kao i sam naslov poglavlja, ali može se i razlikovati (npr. da bude kraći). Unutar njega komanda \numberline{} govori da u redu koji se dodaje treba ostaviti prazan prostor na onom mestu gde obično stoji broj.

### 6.2 Indeks

LAT<sub>EX</sub> može za svaki dokument da automatski proizvede indeks. Ovaj postupak nije sasvim automatski jer autor mora sam da izabere i pogodno obeleži termine koji ulaze u indeks. Zapravo, autor unošenjem komande \index{termin} u tekst oznaˇcava mesto u tekst, tako da se u pogodnom trenutku moˇze povezati "termin" sa brojem stranice na kojoj se pojavljuje. Na primer,

\index{fontovi}

će omogućiti da se termin *fontovi* pojavi u indeksu i da uz njega stoji broj stranice na kojoj se gornja komanda \index nalazi. Ova komanda ima i niz dodatnih mogu´cnosti. To je, pre svega, mogu´cnost uvodenja podredenih stavki. Na primer, komanda

### Primer:

\index{fontovi!PostScript}

govori da se termin *PostScript* neće pojaviti nezavisno (pod slovom 'P') već ´ce biti podstavka stavke fontovi. Uz neke stavke u indeksu ne treba navoditi brojeve strana — to su, recimo, sinonimni ali manje prihva´ceni termini. Umesto brojeva strana u indeksu se pojavljuje uputnica ka prihva´cenom terminu. To se postiže na sledeći način:

### Primer:

\index{familije slova!see{fontovi}}

Moě se takođe razdvojiti način ispisivanja termina od ukazivanja na mesto u abecednom poretku na kome će se termin pojaviti.

### Primer:

\index{tri d grafika@\textbf{3D grafika}}

U ovom primeru u indeksu će se javiti termin "3D grafika" i taj termin će biti pod slovom 'T'.

Da bi se indeks proizveo treba slediti sledeće korake:

- 1. Označiti reči u dokumentu koje treba da uđu u indeks one će biti argumenti komande \index.
- 2. Treba uključiti paket MAKEINDX i staviti komandu \makeindex u preambulu dokumenta (pre komande \begin{dokument}).
- 3. Komandu \printindex treba uključiti tamo gde želimo da se pojavi indeks.
- 4. Propusti dokument kroz program LATEX prvi put (dobija se datoteka .idx).
- 5. Propustiti tako dobijenu datoteku kroz program makeindex (dobijaju se datoteke .idn i .ilg).
- 6. Propusti dokument po drugi put kroz program LATEX.

Sledeći kratak primer ilustruje kako se prizvodi indeks. Neka se dokument nalazi u datoteci primer-index.tex.

```
\documentclass{article}
\usepackage{makeidx}
\makeindex
\begin{document}
% PRAVLJENJE INDEKSA
\section{Uvod}
\noindent Ovaj text govori o web\index{web} prezentacijama.
Najva\v znije je nau\v citi sve o jeziku Hyper Text Markup
Language\index{Hyper Text Markup Language}. Jezik
HTML\index{HTML!see{\/Hyper Text Markup Language}} spada u grupu
jezika iz porodice SGML\index{SGML}. On sadr\v zi vise strukturnih
elemenata, kao sto se BODY\index{HTML!BODY} i
DIV\index{HTML!BODY}. \printindex
\end{document}
```
## Uvod

Ovaj text govori o web prezentacijama. Najvažnije je naučiti sve o jeziku Hyper Text Markup Language. Jezik HTML spada u grupu jezika iz porodice SGML. On sadrzi vise strukturnih elemenata, kao sto se BODY i DIV.

Kada se prvi put datoteka primer-index.tex propusti kroz program LATFX dobija se datoteka primer-index.idx čiji je sadržaj sledeći: Primer:

```
\indexentry{web}{1} \indexentry{Hyper Text Markup Language}{1}
\indexentry{HTML!see{\ Hyper Text Markup Language}}{1}
\indexentry{SGML}{1} \indexentry{HTML!BODY}{1}
\indexentry{HTML!BODY}{1}
```
Kada se datoteka primer-index.idx propusti kroz program makeindex dobija se datoteka primer-index. ind čiji je sadržaj sledeći: Primer:

\begin{theindex}

```
\item HTML
  \subitem BODY, 1
  \subitem see{\ Hyper Text Markup Language}, 1
\item Hyper Text Markup Language, 1
\indexspace
\item SGML, 1
\indexspace
```
\item web, 1 \end{theindex}

40

Sadržaj datoteke primer-index.ilg je vrsta dnevnika ili log datoteke. Kada se po drugi put datoteka primer-index.tex propusti kroz program LATEX dobija se indeks sledećeg sadržaja i izgleda:

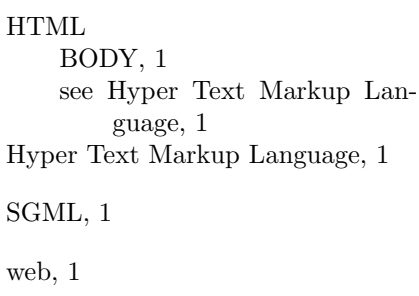

## Glava 7

# Plutajući elementi i unakrsne reference

## 7.1 Plutajući elementi

Plutaju´ci elementi su oni delovi dokumenta koji nemaju fiksnu poziciju u dokumentu već za njih sam LAT<sub>EX</sub> procenjuje šta bi z anjih bila najpovoljnija pozicija. To su elementi koji čine celinu i ne mogu se cepati, recimo na više stranica.

Za uključivanje slika u dokument koristi se plutajuće okruženje figure. Sledeći primer ilustruje kako se ovo okruženje koristi.

```
\begin{figure}
\centering
\includegraphics{figure.eps}
\caption{Ovo je slika u EPS formatu} \label{Moja slika}
\end{figure}
```
Komanda \includegraphics služi za uključivanje slika. U okviru jednog okruženja može se uključiti i više slika ako one zajedno čine jednu celinu. Komanda \caption stavlja zaglavlje ispod slike. Ova komanda nije obavezna ako se ne ukljuˇci slika ne´ce imati zaglavlje i ne´ce biti numerisana. Komanda \label stavlja obeleˇzje na sliku preko koga se ona moˇe referisati. Ni ova komanda nije obavezna. Komanda \caption ima i alternativni oblik:

```
\caption[EPS format]{Ovo je slika u EPS formatu}
```
U ovom slučaju ono što je unutar vitičastih zagrada će biti zaglavlje slike, a ono unutar uglastih zagrada ´ce biti tekst koji se pojavljuje u listi slika koju automatski proizvodi komanda \listoffigures.

Postoje četiri parametra koja regulišu poželjan položaj plutajućeg elementa u dokumentu. To su:

- h od *here* tamo gde slika stvarno jeste, ako može da stane na stranu
- t od *top* na vrh strane
- b od bottom na dno strane
- p pd page na stranu gde su samo plutajući elemnti

Pretpostavljene vrednosti su [tbp] i primenjuju se onim redom kojim su navedene. LATEX ˇcuva plutaju´c e elemente sve dok ne nade najpovoljniju poziciju za njih. Da bi se sprečilo nagomilavanje pluatjućih elemenata i njihovo potiskivanje ka kraju dokumenta može se kroistiti komanda **\clearpage** koja "istresa" sve plutajuće elemente i prelazi na naovu stranu, dok komanda \floatbarrier radi to isto ali ne prelazi na novu stranu.

U vezi s plutajućim elementima su neki brojači koji regulišu broj dozvoljenih plutaju´cih elemenata na odredenim pozicijama. To su totalnumber koji govori koji je ukupan broj plutajućih elemenata na jednoj strani i njegova pretpostavljena vrednost je 3. Brojač topnumber govori koji je ukupan broj plutajućih elemenata na vrhu strane i njegova pretpostavljena vrednost je 2, dok brojač bottomnumber govori koji je ukupan broj plutajućih elemenata na dnu strane i njegova pretpostavljena vrednost je 1. Pretpostavljene vrednosti se mogu na uobičajeni način promeniti korišćenjem komande \setcounter, na primer

#### \setcounter{totalnumber}{2}

Okruženje table se ponaša isto kao i okruženje figure. Ono omogućava da se tabeli doda zaglavlje sa obeležjem za referisanje, da se tabela centrira u odnosu an levu i desnu marginu i da za tabelu LATEX pronade najbolje mesto u dokumentu.

```
\begin{table}[ht]
\centering
\begin{tabular}{...}
...
\end{tabular}
\caption{Zaglavlje tabele} \label{Moja tabela}
\end{table}
```
## 7.2 Unakrsne reference

Unakrsne reference služe za postavljanje uputnica na automatski numerisane elemente u dokumentu. Obeležja postavlja komanda  $\lambda$ label $\{... \}$  dok se referenca uspostavlja komandom \ref{...}. To izgleda ovako:

```
\section{O unakrsnim referencama} \label{kljuc}
... Videti u odeljku \ref{kljuc} ...
\end{table}
```
S obzirom da referisanje može da prethodi mestu u dokumentu na kome se obeležje definiẽ, program L<sup>AT</sup>EX mora da se pusti dva puta da bi se reference zaista uspostavile — u prvom prolazu  $\mathbb{F} F \not\subseteq X$  pokupi sva obeležja, a u drugom razrešava reference. Obeležja se mogu postaviti uz raznovrsne elemente: \chapter, \section, \item, \caption, itd. Ove raznovrsne mogućnosti ilustruje sledeći primer u kome su obeležja postavljena uz teoremu (matematičko okruženje thm), zatim uz stavke u numerisanoj listi (\item) i uz matematičku jednačinu (okruženje **\equation**).

```
\newtheorem{thm}{Teorema}[subsection]
\begin{thm}\label{diff}
Sve diferencijabilne funkcije su neprekidne.
```
\end{thm}

```
U klasi\v cnom \emph{silogizmu}
\begin{enumerate}
\item Svi ljudi su smrtni.\label{pret1}
\item Sokrat je \v covek.\label{pret2}
\item Prema tome, Sokrat je smrtan.\label{zaklj}
\end{enumerate}
Iskazi (\ref{pret1}) i (\ref{pret2}) su \emph{premise} a iskaz
(\ref{zaklj}) je zaklju\v cak.
\begin{equation}\label{sumsq}
(x+y)^2 = x^2 + 2xy + y^2\end{equation}
```
\noindent Obrnuto tvr\dj enje teoreme \ref{diff} ne va\v zi.

```
\noindent Jedna\v cina (\ref{sumsq}) je poznata pod nazivom
\emph{kvadrat binoma}.
```
Teorema 7.2.0.1 Sve diferencijabilne funkcije su neprekidne.

U klasičnom silogizmu

1. Svi ljudi su smrtni.

2. Sokrat je čovek.

3. Prema tome, Sokrat je smrtan.

Iskazi  $(1)$  i  $(2)$  su *premise* a iskaz  $(3)$  je zaključak.

$$
(x+y)^2 = x^2 + 2xy + y^2 \tag{7.1}
$$

Obrnuto tvrđenje teoreme 7.2.0.1 ne važi. Jednačina (7.1) je poznata pod nazivom kvadrat binoma.

## 7.3 Razno

Fusnote se ispisuju na dnu stranice i automatski numerišu. Tome služi komanda  $\text{footnote}\{\ldots\}$ . Unutar zagrada se ispisuje tekst fusnote, dok će broj koji referiše fusnotu biti postavljen na mestu na kome je komanda uključena. To izgleda ovako:

Primer:

Ovo je tekst o fusnotama \footnote{Zapamti, fusnote su uvek na dnu stranice} koje se koriste u svim vrstama tekstova.

Ovo je tekst o fusnotama $^1$ koje se koriste u svim vrstama tekstova.

Ako želimo da utičemo na numerisanje fusnota, kao i uvek možemo da koristimo komandu \setcounter, na primer, na sledeći način.

\setcounter{footnote}{30}

<sup>1</sup>Zapamti, fusnote su uvek na dnu stranice

Uokvireni kvadrati se obično koriste za isticanje. Oni se postižu pomoću komande \framebox. Parametar pos u kompletnom obliku komande se odnosi na poziciju teksta unutar kvadrata:  $l$  potiče od *left*,  $r$  od *right*,  $c$  od *center* i  $s$ od stretch.

#### \framebox{width}{pos}{text}

Ako želimo da kvadrat sadrži jedan ili više pasusa i da bude uži od dužine standardnog reda, možemo koristiti posebnu vrstu kvadrata, to su \parbox. Puni oblik ove komande je isti kao kod \framebox samo su vrednosti paramtera pos ovde drugačije:  $t$  potiče od  $top$ ,  $b$  od  $bottom$  i  $c$  od  $center$  što je i pretpostavljena vrednost. Njemu možemo postaviti i željenu širinu. Evo jednog  $\text{primera}^2$ .

### Primer:

\fbox{\parbox{.5\linewidth}{\noindent Ovo je jedan mali i neva\v zan tekst i zato je sme\v sten u prostor koji je duplo manji od uobi\v cajenog.}}

> Ovo je jedan mali i nevažan tekst i zato je smešten u prostor koji je duplo manji od uobičajenog.

Mini-stranice su posebna varijanta kvadrata — one predstavljaju kompletnu stranicu u malom. Ona se ostvaruje pomoću okruženja minipage. Vrlo su pogodne kada želimo nezavisno složen materijal da postavimo jedna pored drugog na stranici. To ilustruje sledeći primer:

## Primer:

```
\framebox{
\begin{minipage}[t]{.3\linewidth}
Fusnote na maloj starni --- ili \emph{minipage} --- se numeri\v su
malim slovima.\footnote{Fusnota unutar male stranice} \par Ovaj
tekst referi\v se fusnotu koja je na dnu cele
stranice.\footnotemark
\end{minipage}
} \hfill \framebox{
\begin{minipage}[t]{.3\linewidth} Ovo je druga
mala stranica. Ona za promenu sadr\v zi jednu formulu:
$ \sin 2x = 2 \sin x \cos x $Da li je trebalo ovo ponavljati?
\end{minipage} }
```
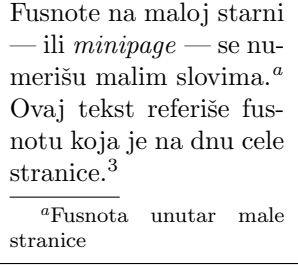

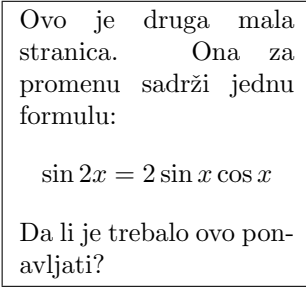

 $^2\mathrm{Tako}$ se pripremljeni i primeri u ovom kratkom podsetniku

<sup>2</sup>Fusnota na velikoj stranici

Značenje komande \hfill između dve mini-stranice je da popuni prostor između njih do pune širine reda. Ako bi između dve male stranice postojao bar jedna prazan red one bi bile razdvojene kao odvojeni pasusi, kao što je uobičajeno za obične pasuse u T<sub>EX</sub>-u. Prva mini-stranica koristi fusnote koje se pojavljuju u samoj mini-starnici i u ovom sluˇcaju oznaˇcavaju se malim slovima. Ako autor ipak želi da postavi u mini-stranicu referencu na fusnotu koja je na celoj stranici treba da koristi komandu \footnotemark u mini-stranici, a izvan nje da koristi komandu \footnotetext{...} koja ispisuje fusnotu. To je uradeno i na ovoj stranici za fusnotu referisanu iz leve mini-stranice.

Ponekda je zgodno da se prazan prostor na marginama stranice upotrebi za neke važne napomene. Tome služi komanda \marginpar{...}. Pogledajmo na jednom primeru kako to funkcioniše:

### Primer:

```
Ponekad je ne\v sto va\v zno pa na to treba skenuti pa\v znju na
samoj margini\marginpar{\footnotesize{Pa\v znja, pa\v znja!}}.
Ovaj tekst \'ce \LaTeX\ smestiti na marginu koja je suprotna od
one koja se koristi za kori\v enje.
```
Ponekad je nešto važno pa na to treba skenuti pažnju na samoj margini. Ovaj Pažnja, pažnja! tekst ´ce LATEX smestiti na marginu koja je suprotna od one koja se koristi za koričenje.